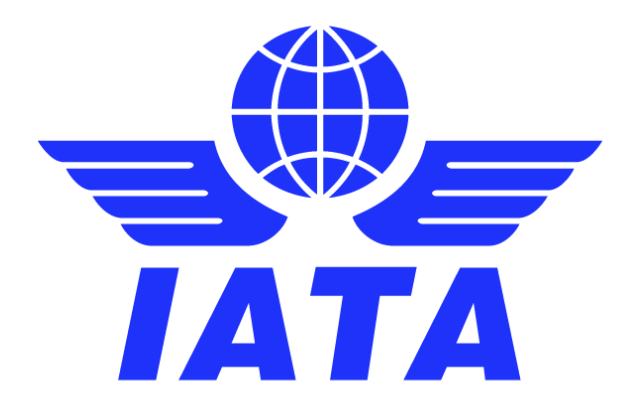

# **SIS – Simplified Invoicing and Settlement**

# **Major Release 1.16 Communication**

**February 2020**

Version No: 1.0

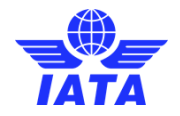

# **Contents:**

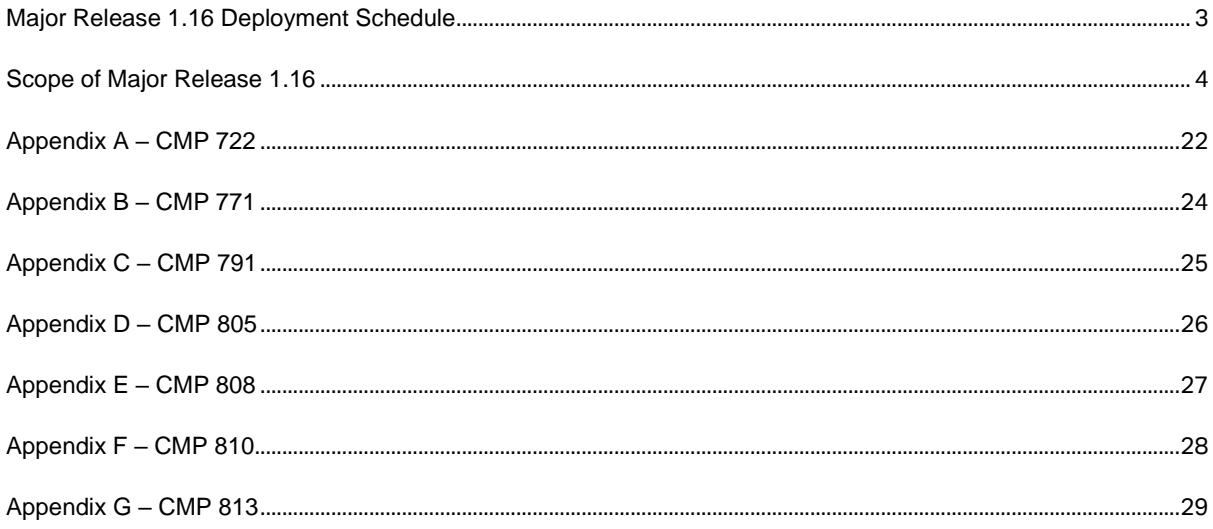

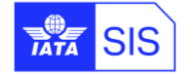

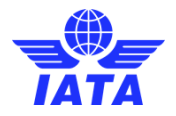

### **Version Control:**

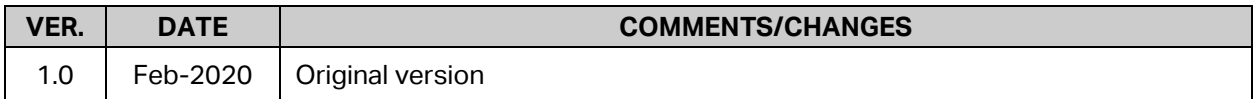

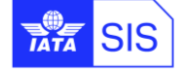

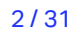

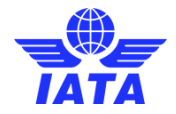

### <span id="page-3-0"></span>**Major Release 1.16 Deployment Schedule**

The deployment of Major Release 1.16 is planned to be executed before the start of the May P1 2020 clearance.

The deployment, including SIS Production downtime, is currently planned to occur after Apr. P4 2020 period closure i.e. on May  $7<sup>th</sup>$ , 2020 and after 1700 EST. Final details regarding the time of implementation will be circulated prior to the release.

The validation changes will be deployed in the SIS Sandbox environment by early Apr. and the date will be confirmed via a SIS bulletin. We recommend testing your files through the Sandbox environment prior to the deployment of Release 1.16 in SIS Production in order to ensure a smooth transition to the new validations introduced via this release.

Note: Changes included in this document are only those associated with Release 1.16. All other corrections to the Record Structures or ISPG will be outlined in the ISPG Change Log and not in this document.

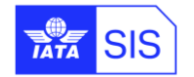

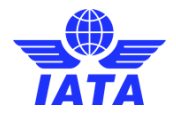

### <span id="page-4-1"></span><span id="page-4-0"></span>**Scope of Major Release 1.16**

#### **CMPs selected by the SIS Steering Group**

The list of CMP (Change Management Process) items covered in this Major Release are explained in greater details in the table below.

Some changes may have an impact on SIS Users so we recommend to go through the below section in detail for evaluating any possible impact (please refer to Applicability and Change sections within each CMP).

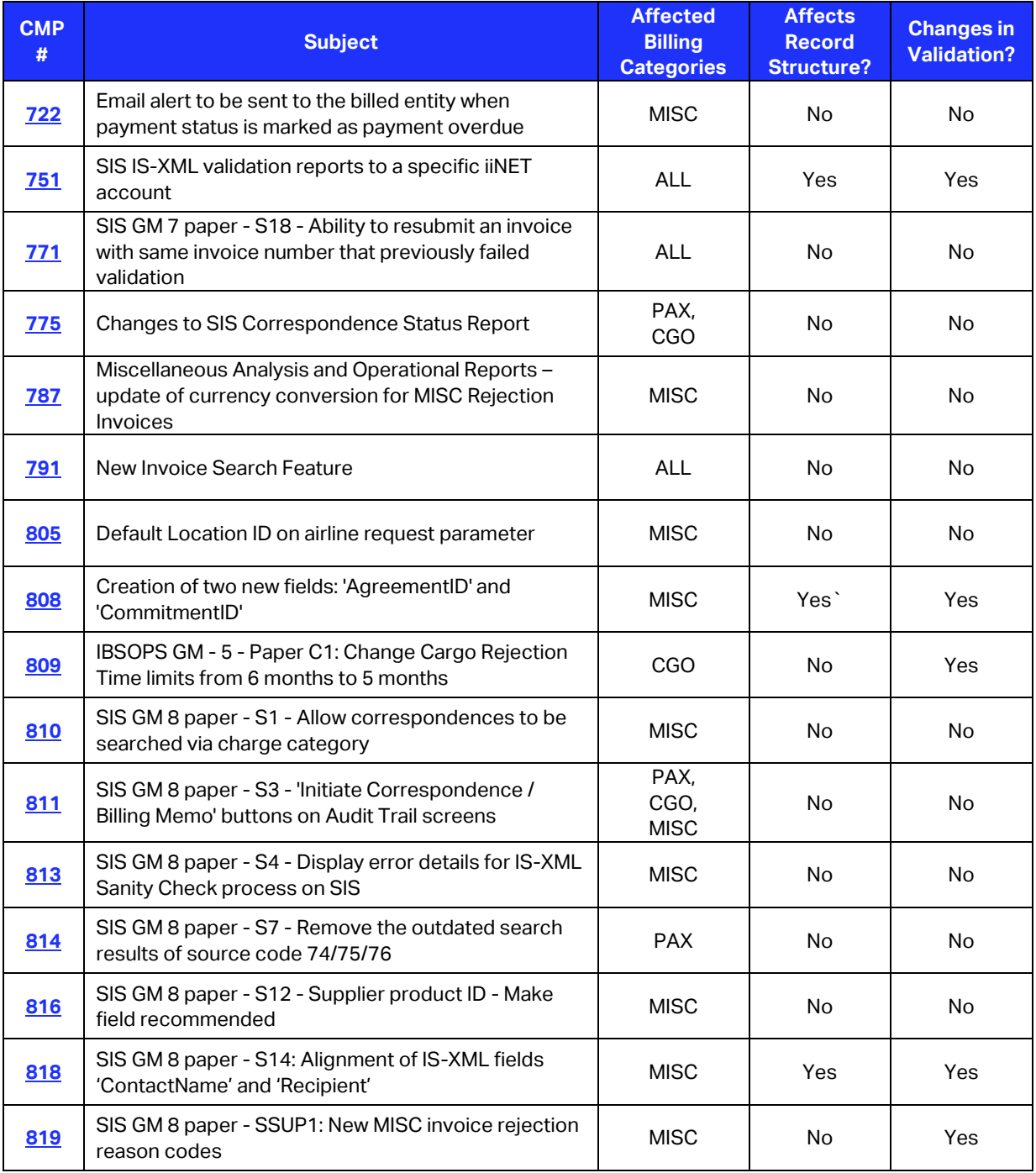

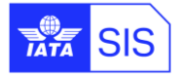

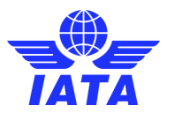

<span id="page-5-1"></span><span id="page-5-0"></span>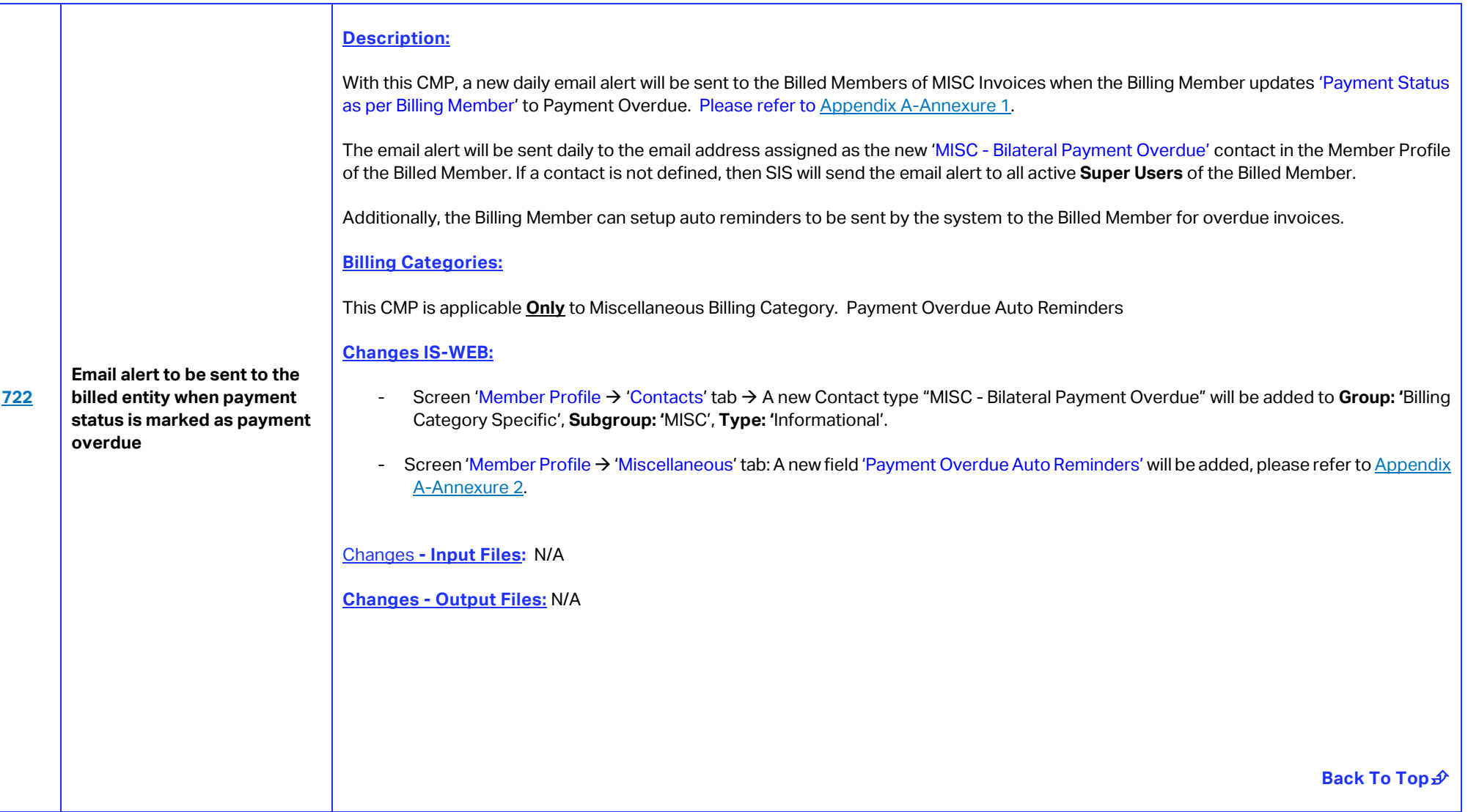

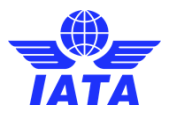

<span id="page-6-0"></span>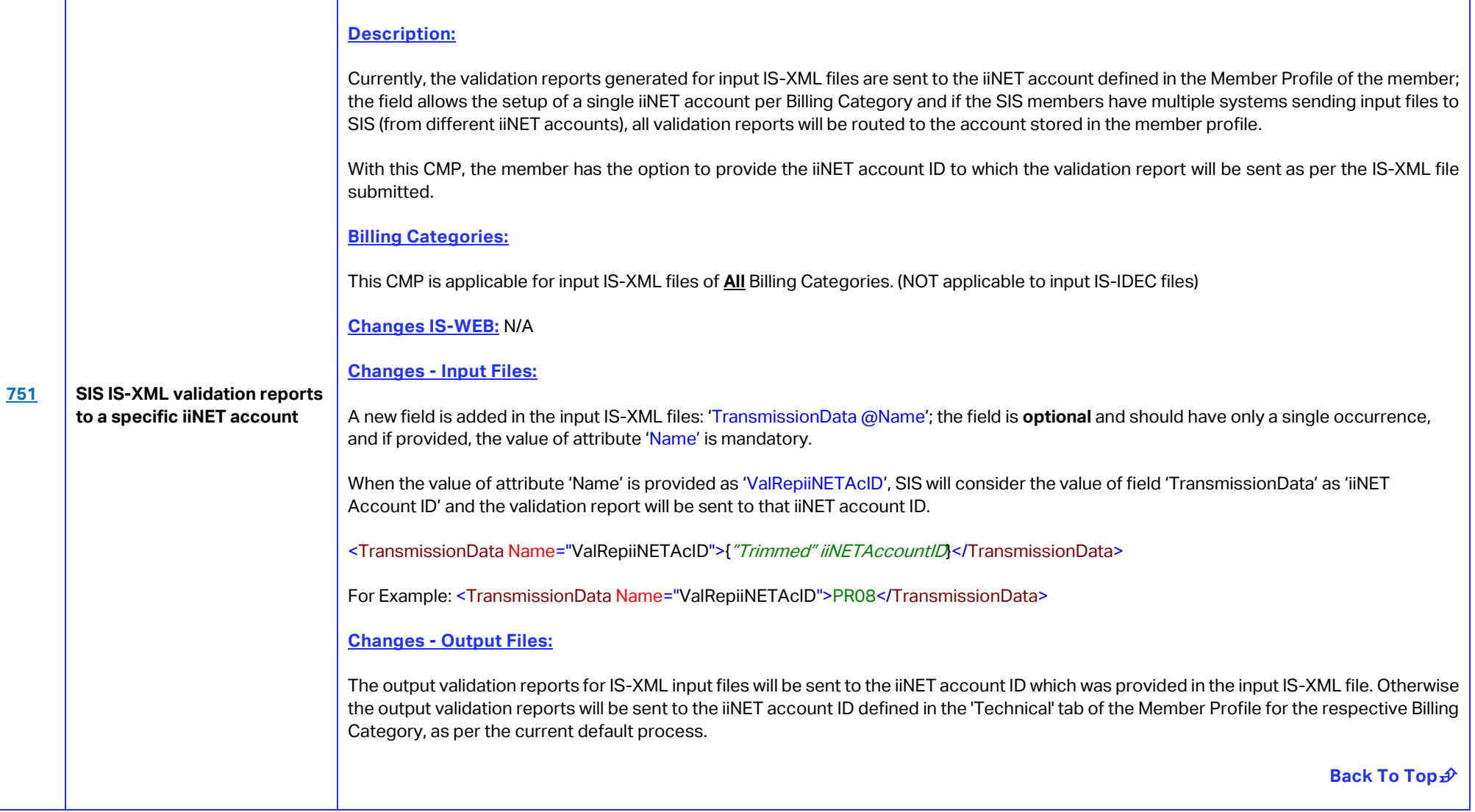

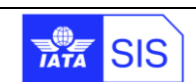

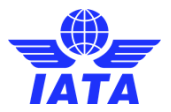

<span id="page-7-1"></span><span id="page-7-0"></span>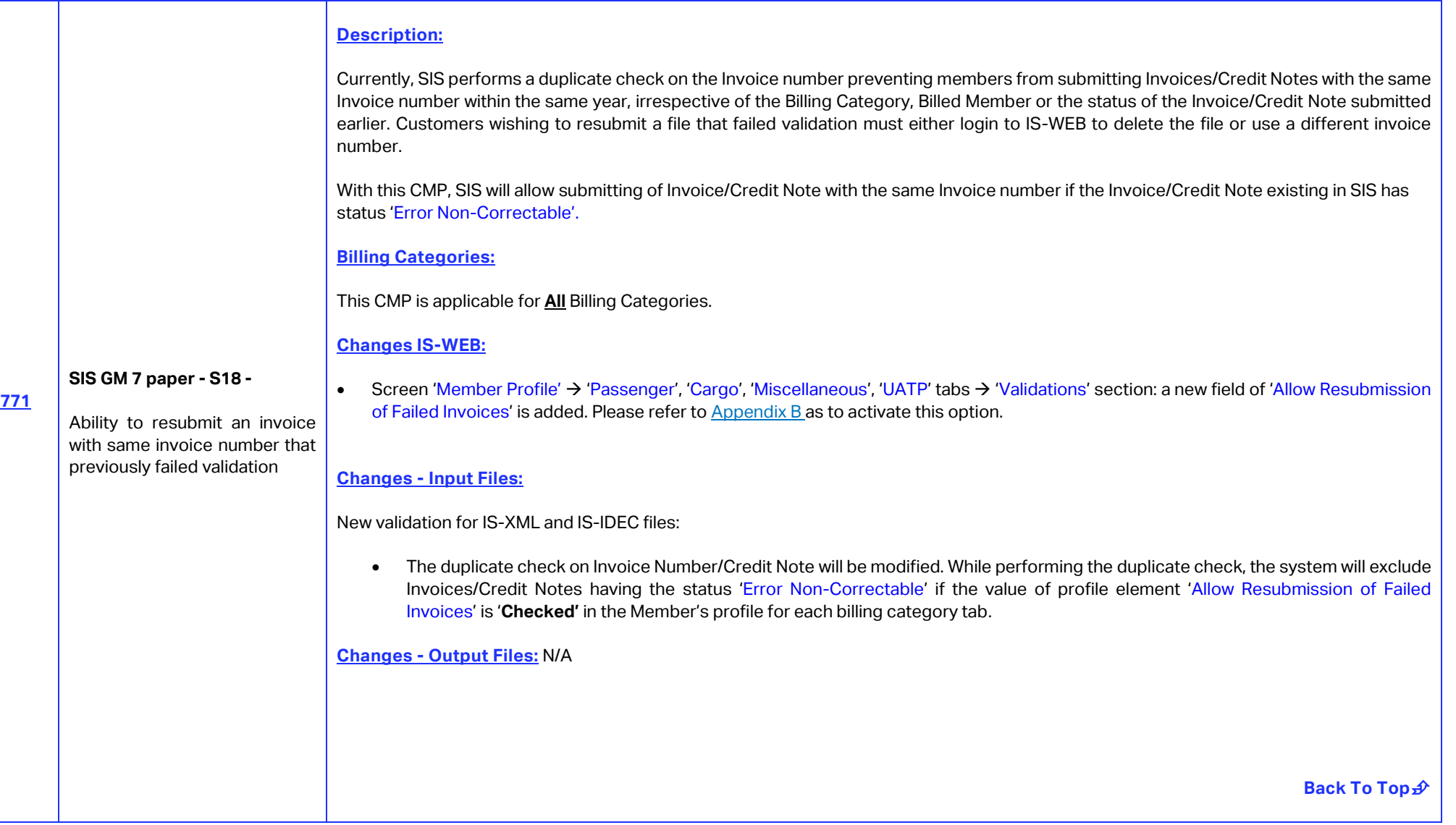

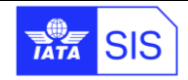

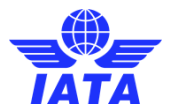

<span id="page-8-0"></span>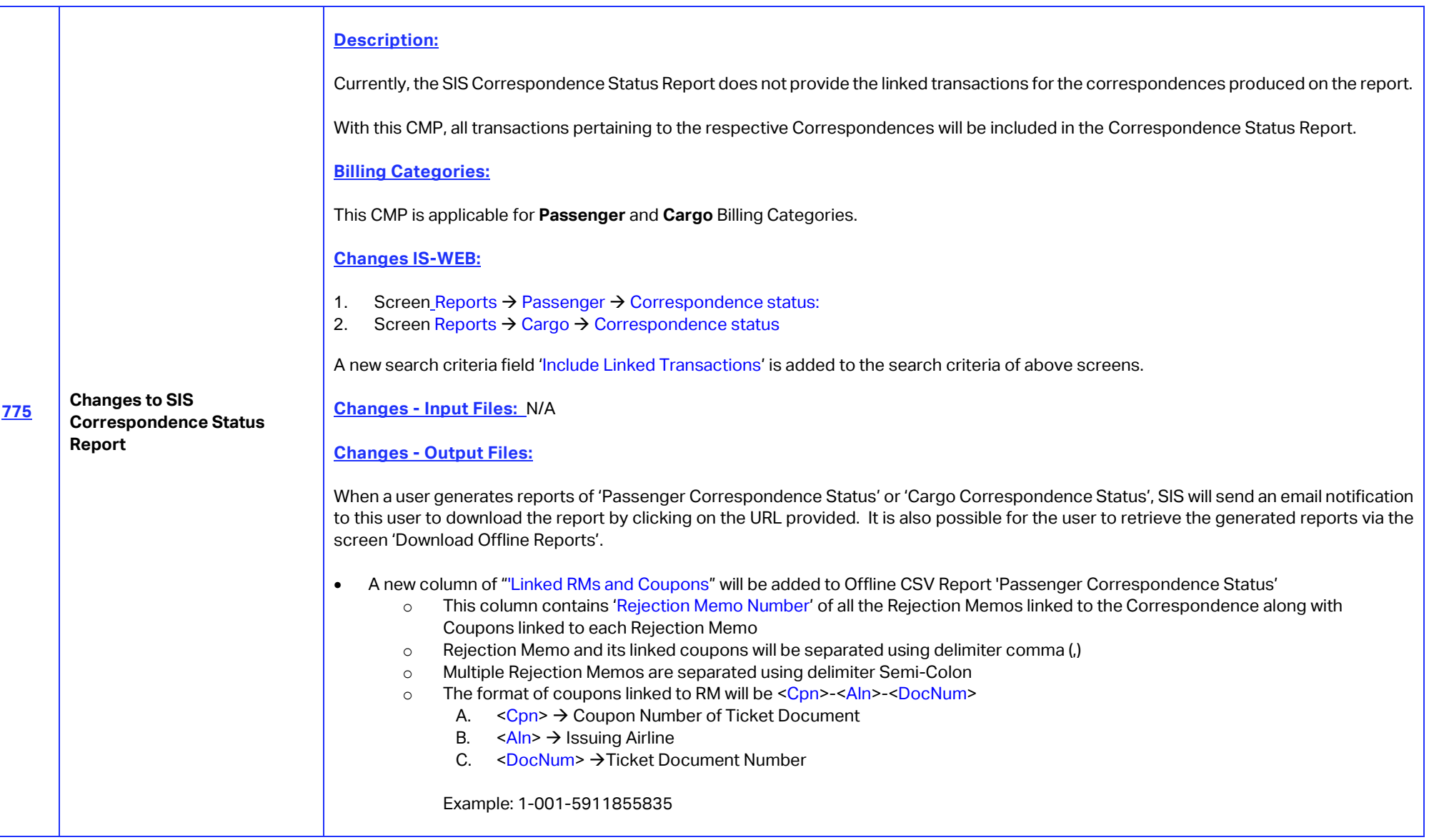

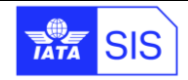

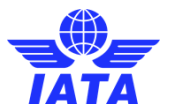

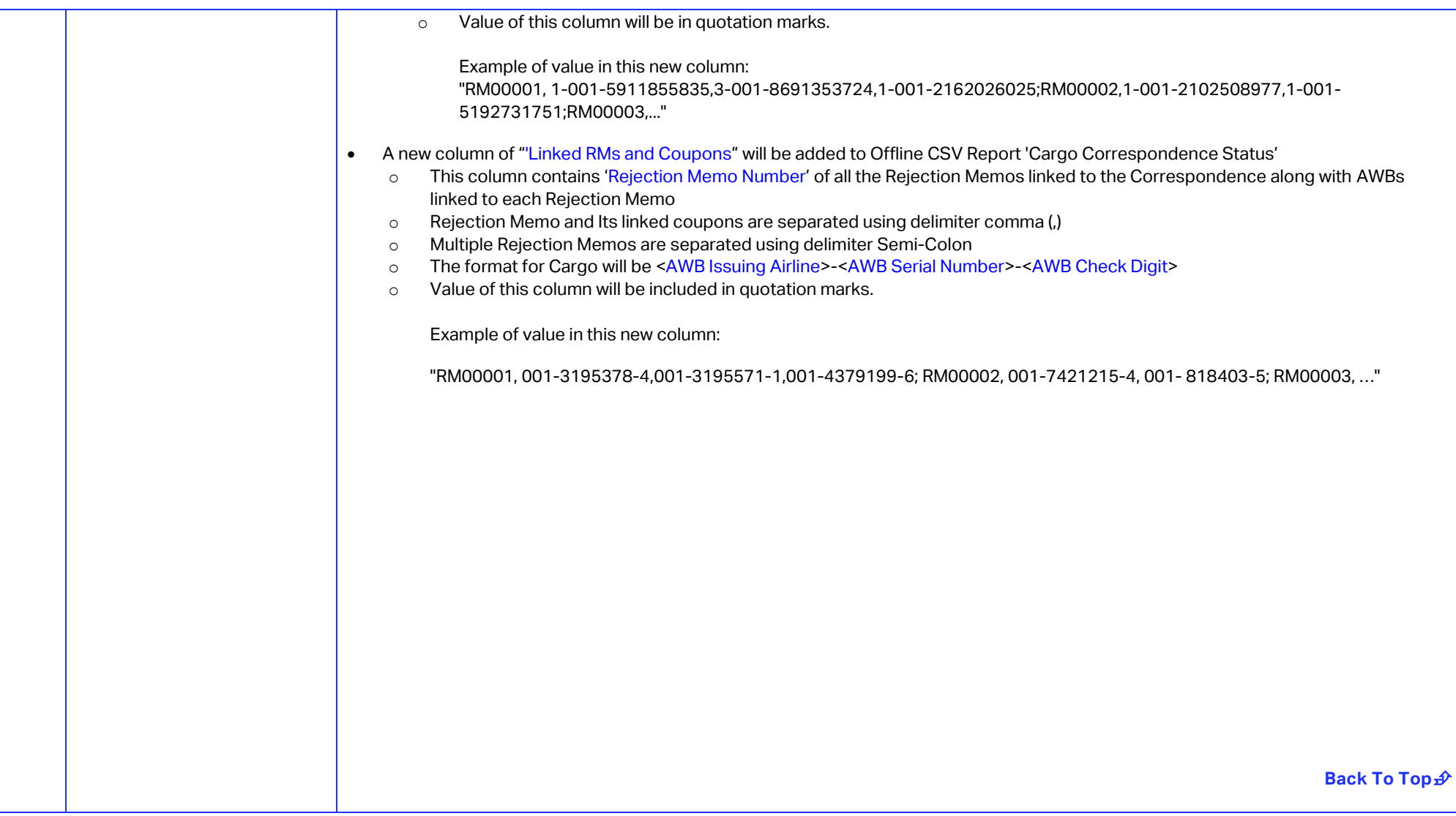

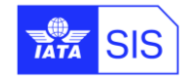

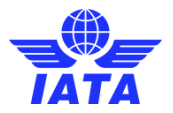

<span id="page-10-0"></span>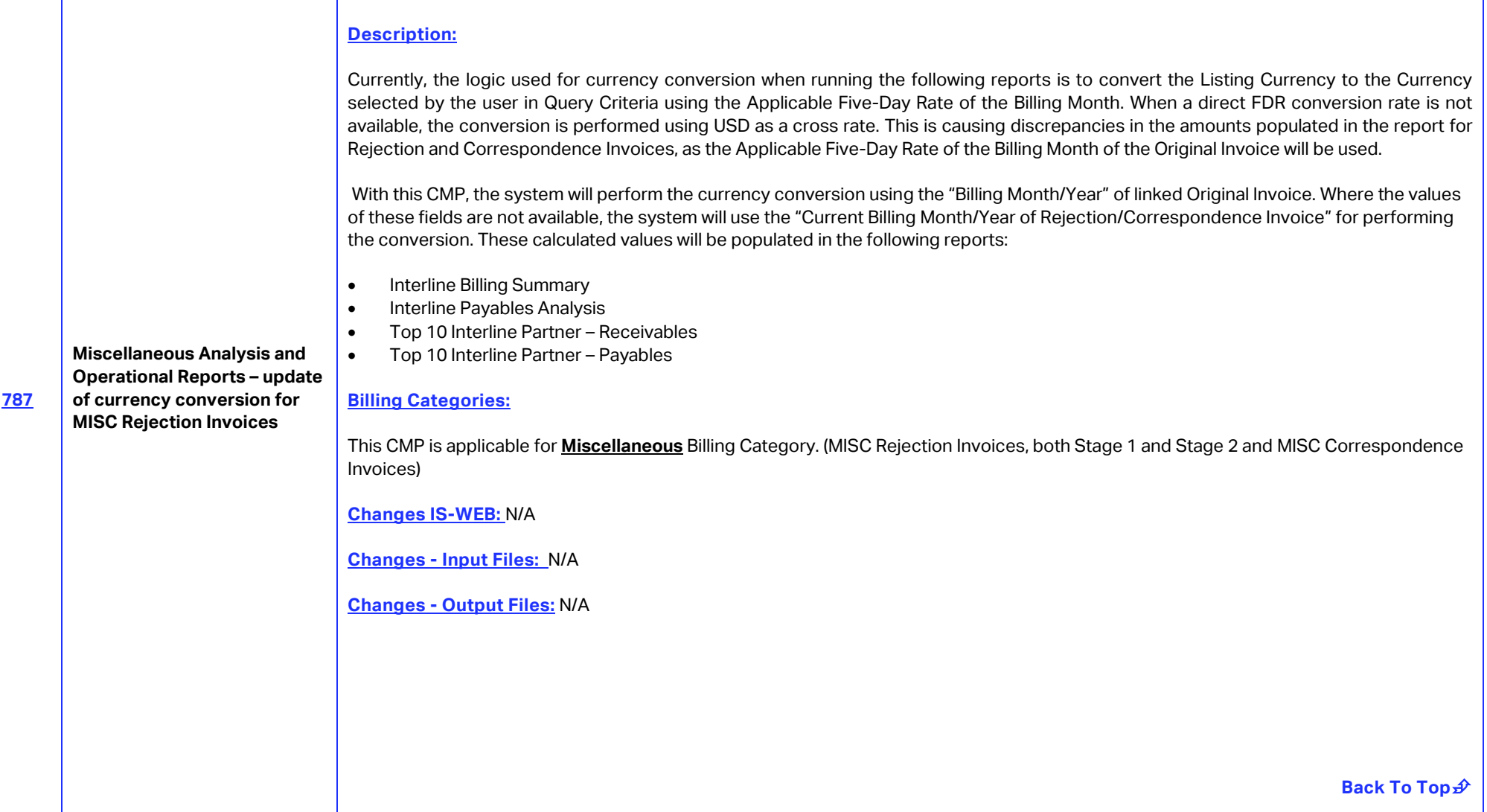

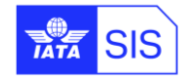

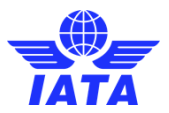

<span id="page-11-1"></span><span id="page-11-0"></span>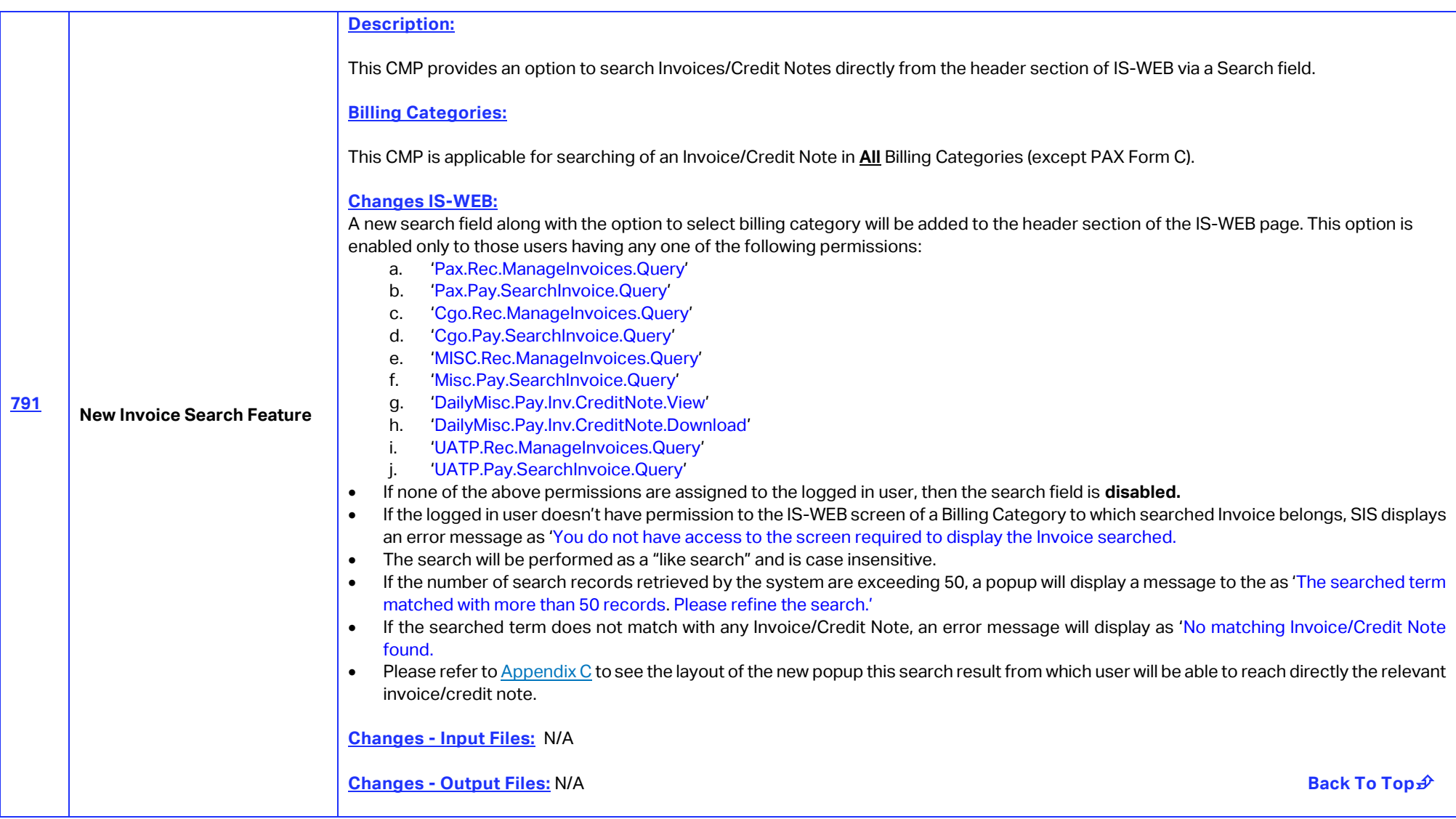

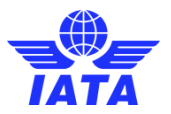

<span id="page-12-1"></span><span id="page-12-0"></span>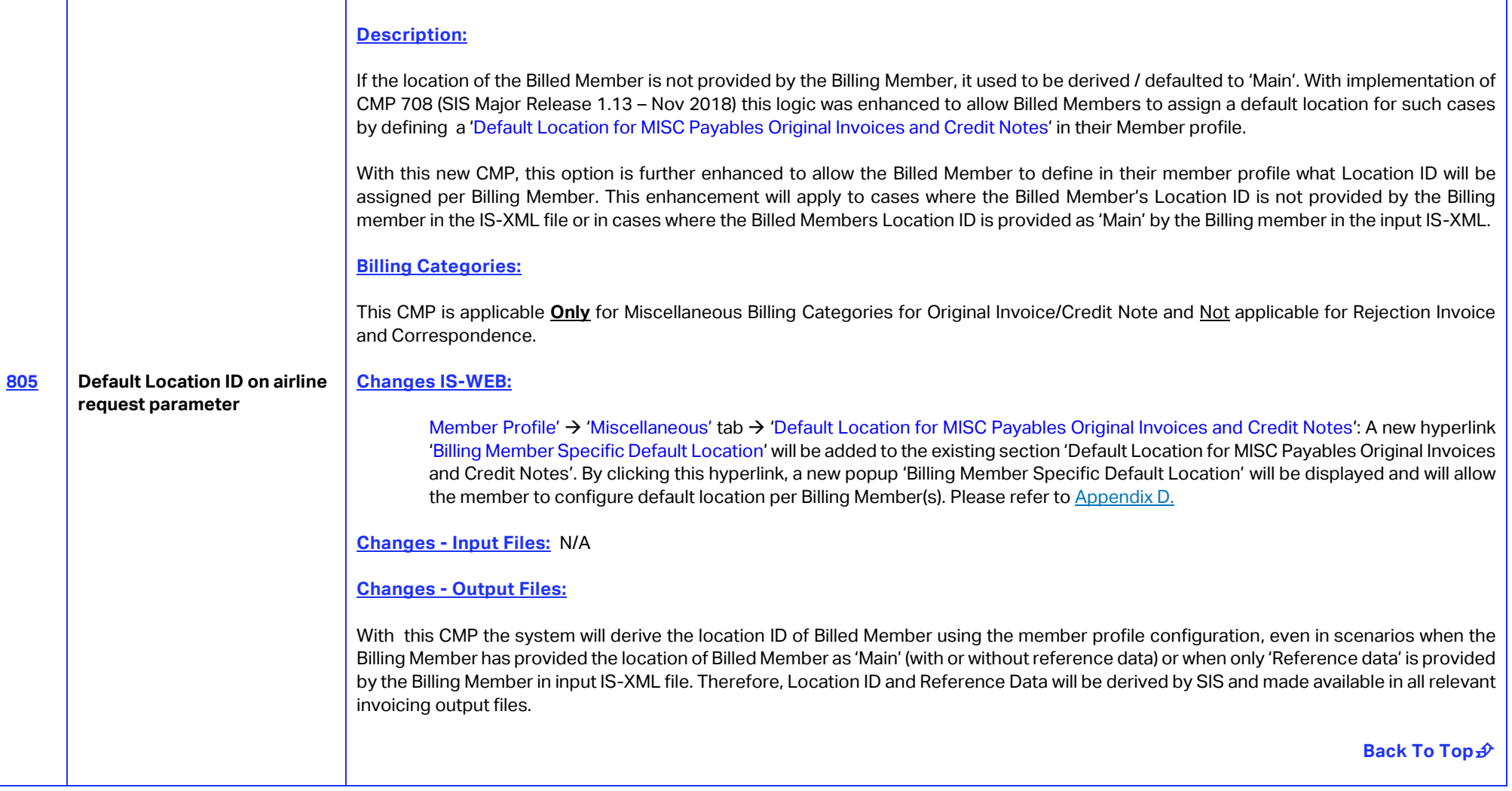

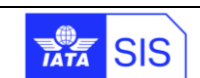

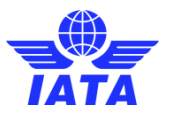

<span id="page-13-1"></span><span id="page-13-0"></span>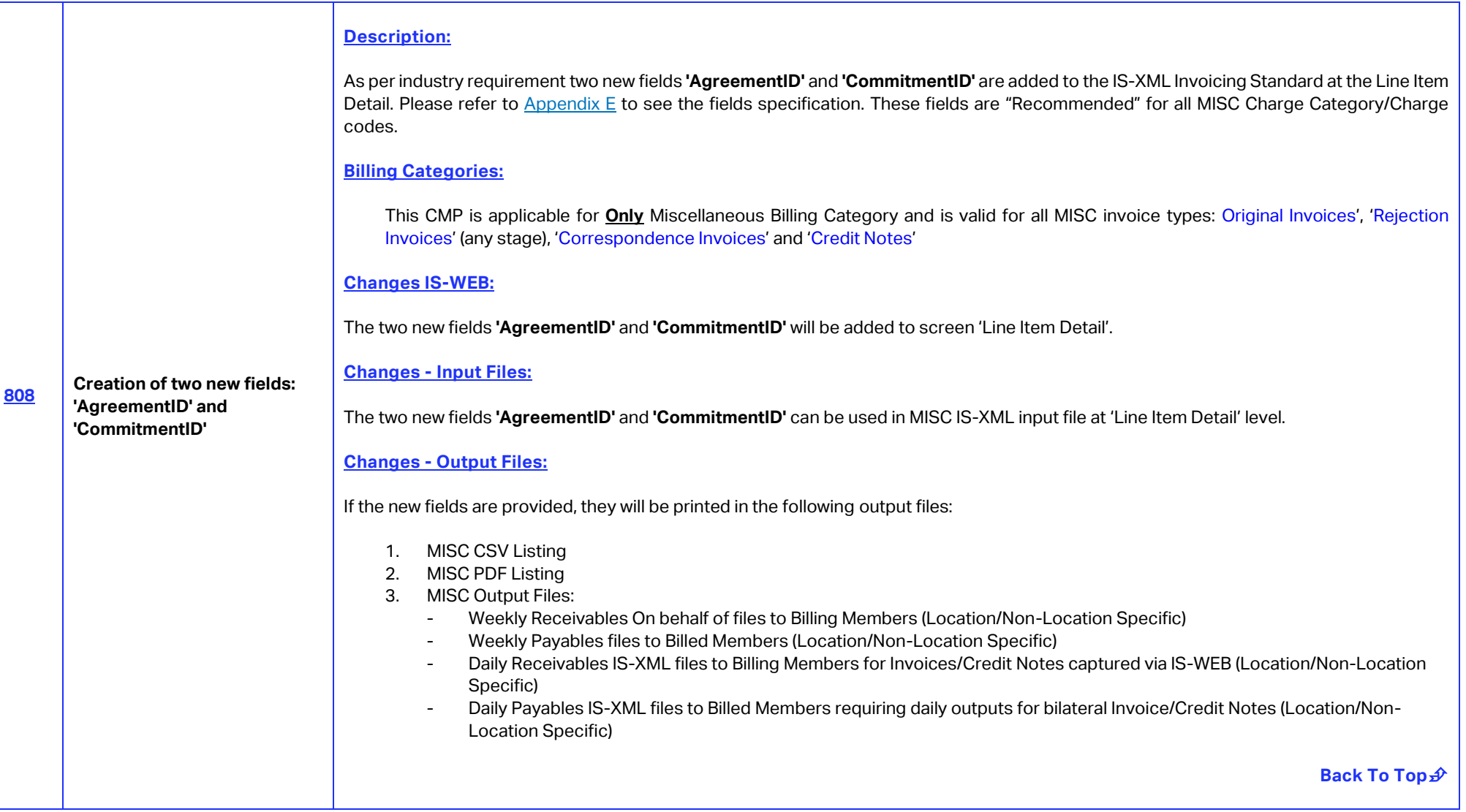

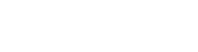

**REA** SIS

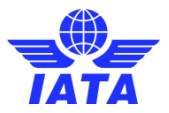

<span id="page-14-0"></span>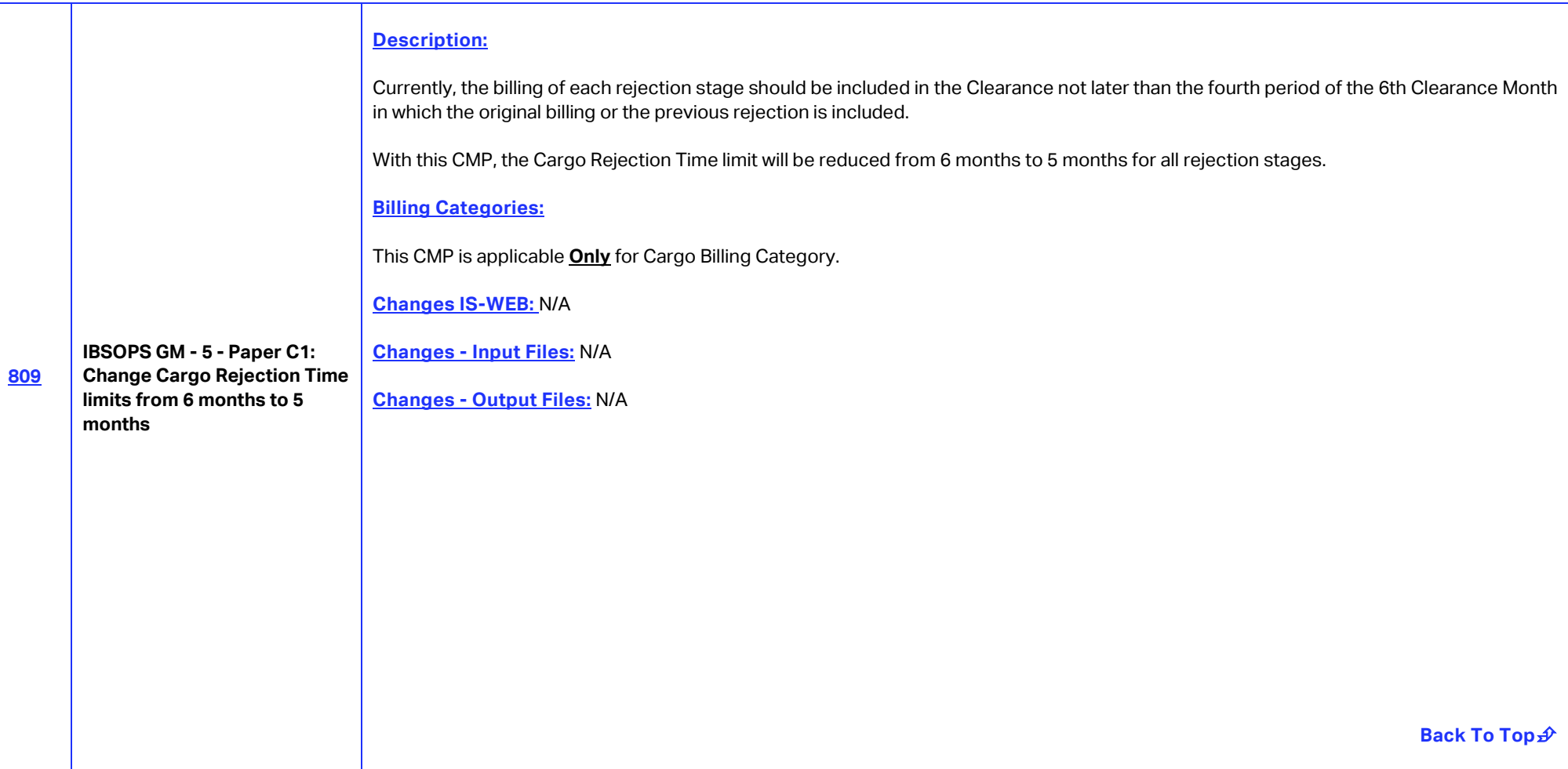

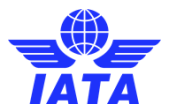

<span id="page-15-1"></span><span id="page-15-0"></span>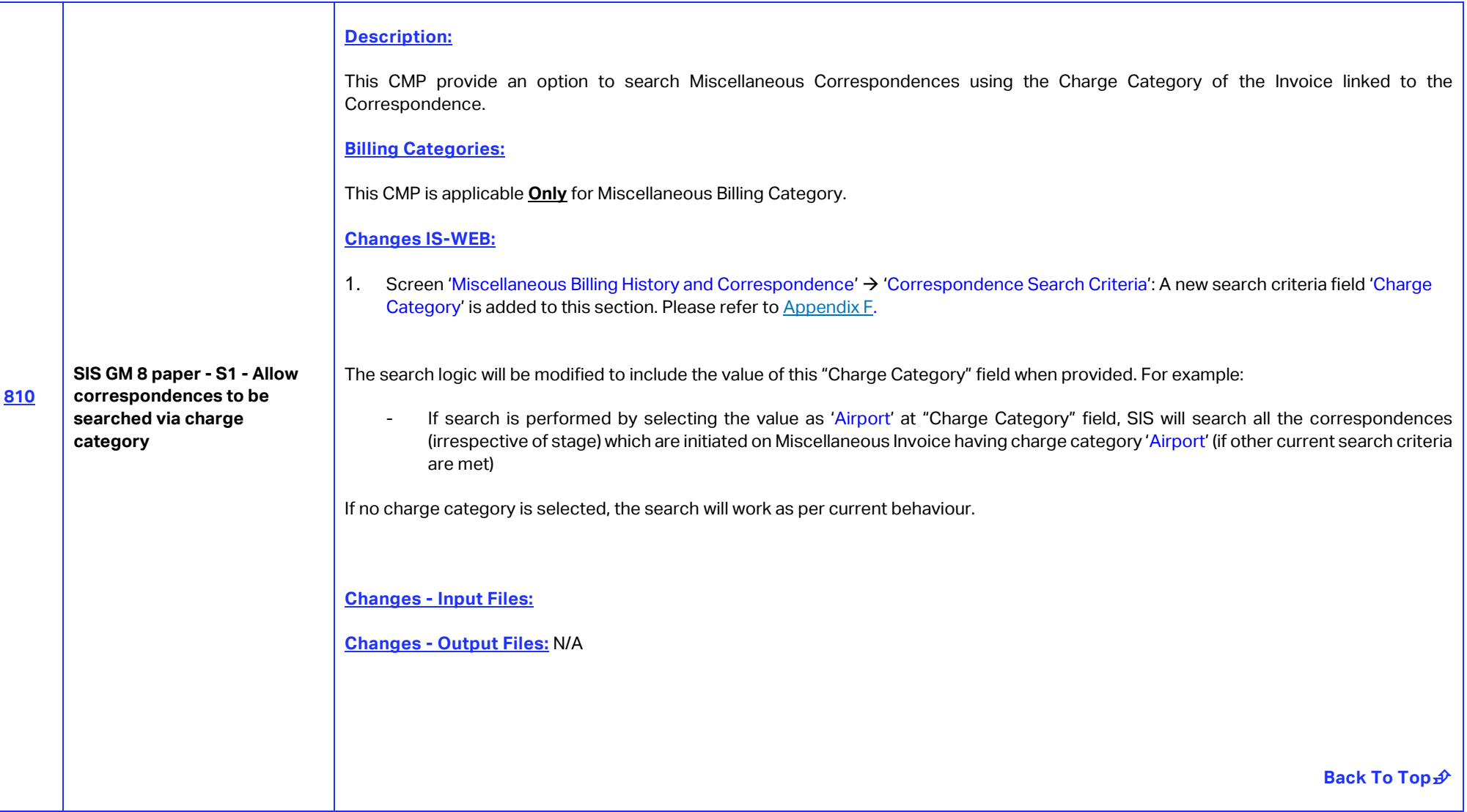

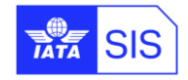

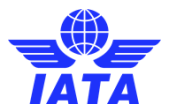

<span id="page-16-0"></span>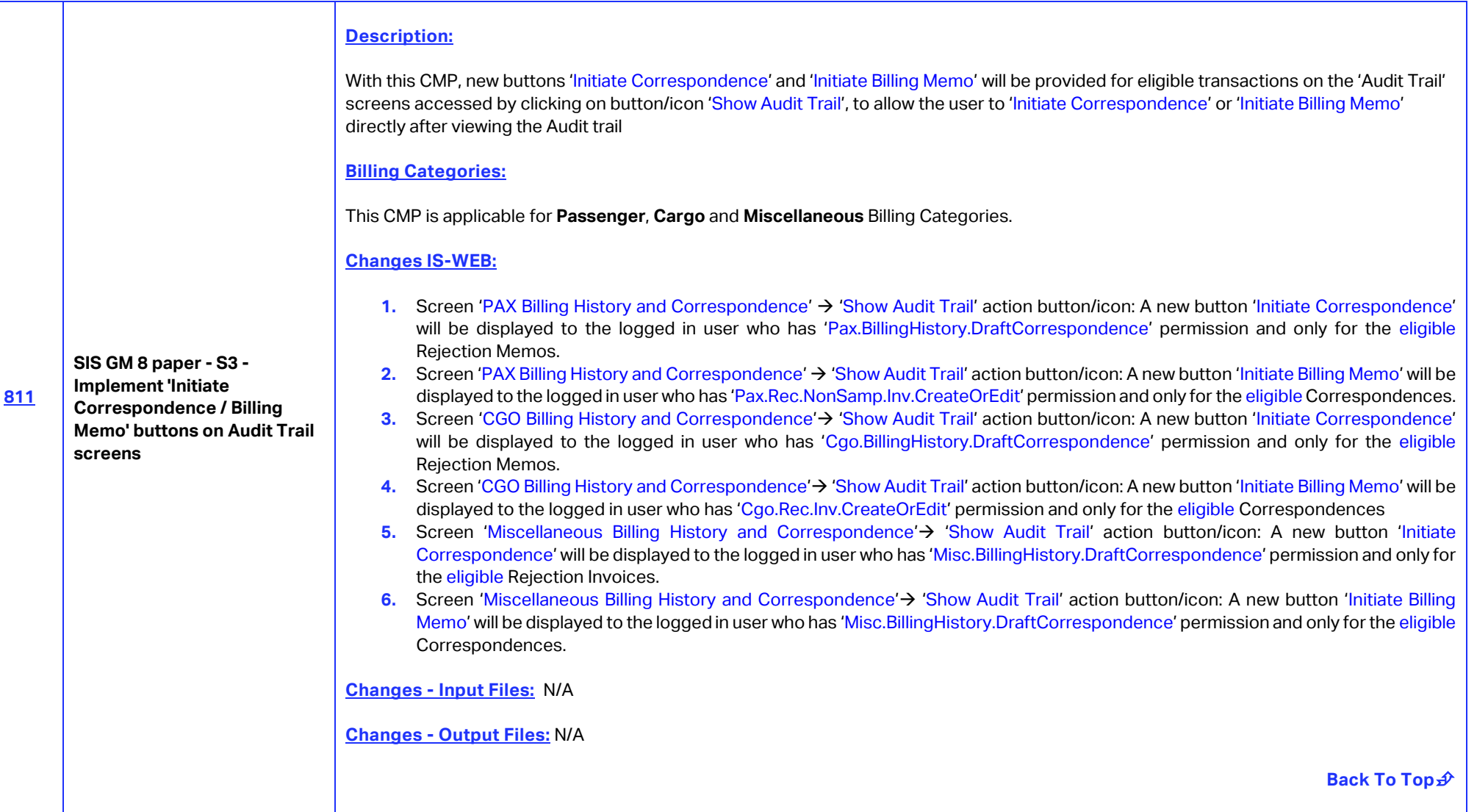

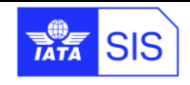

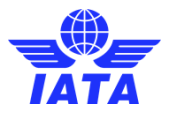

<span id="page-17-1"></span><span id="page-17-0"></span>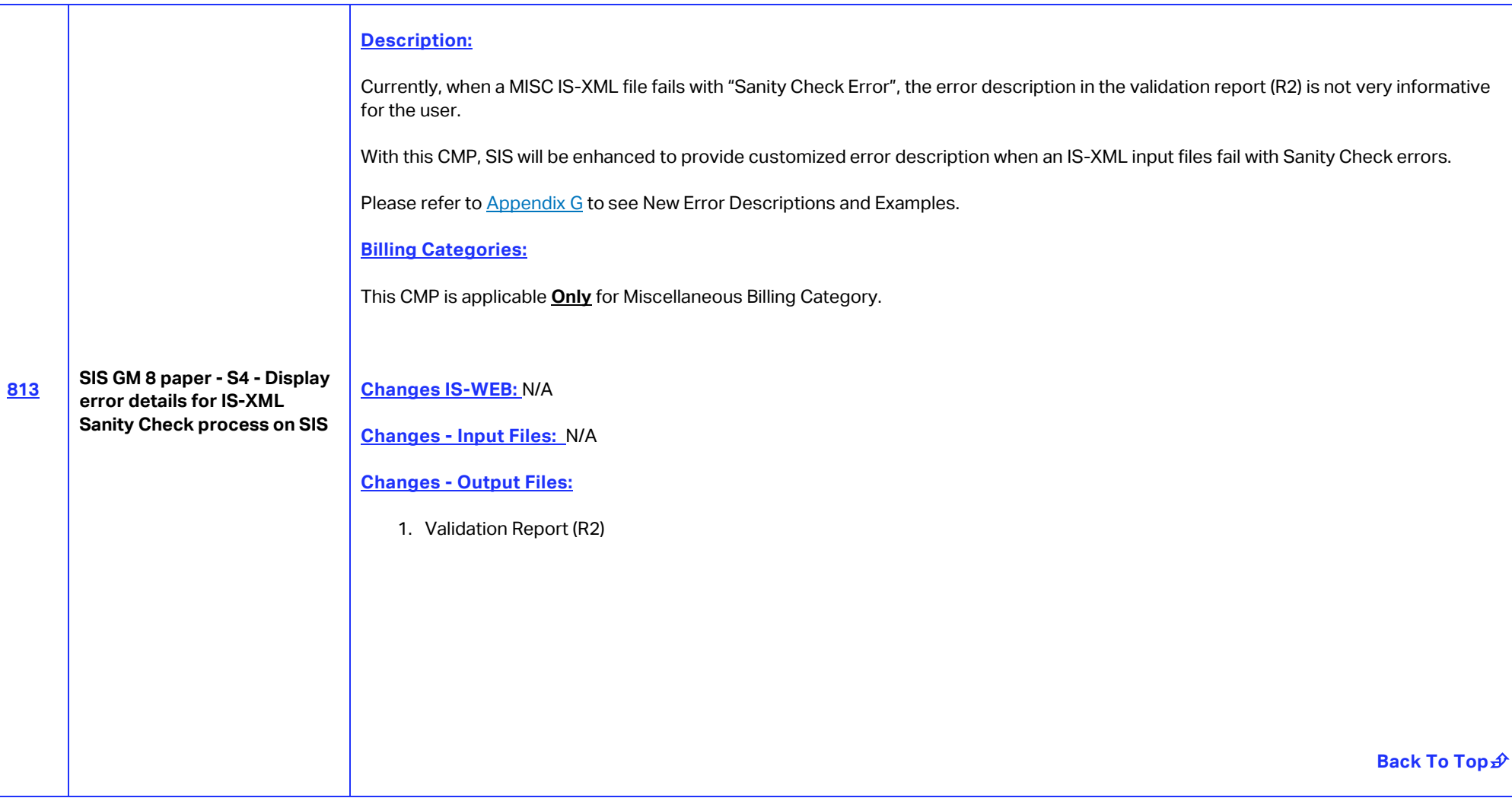

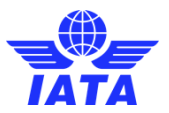

<span id="page-18-0"></span>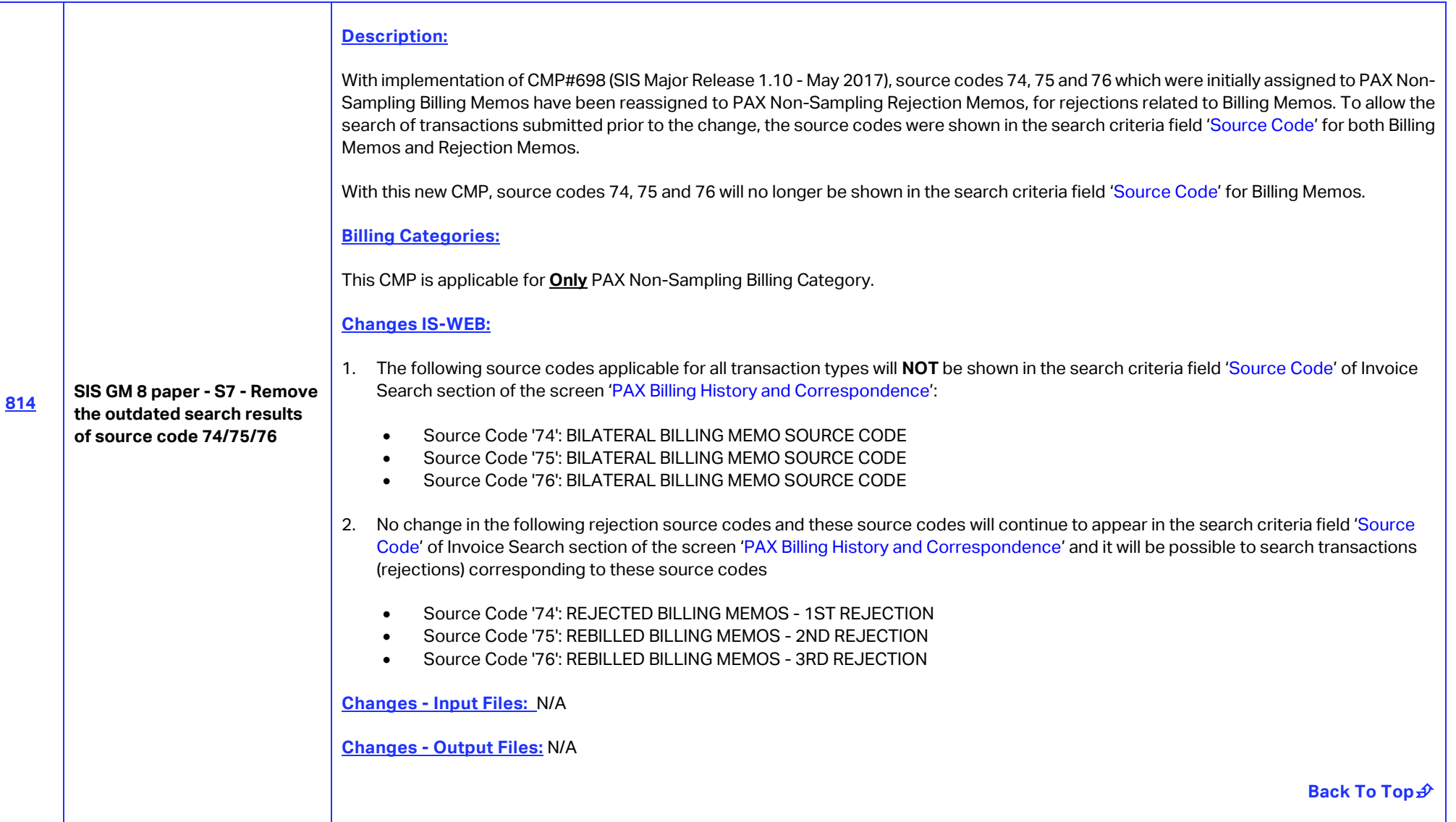

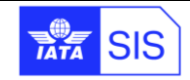

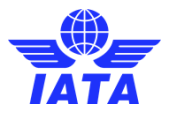

<span id="page-19-0"></span>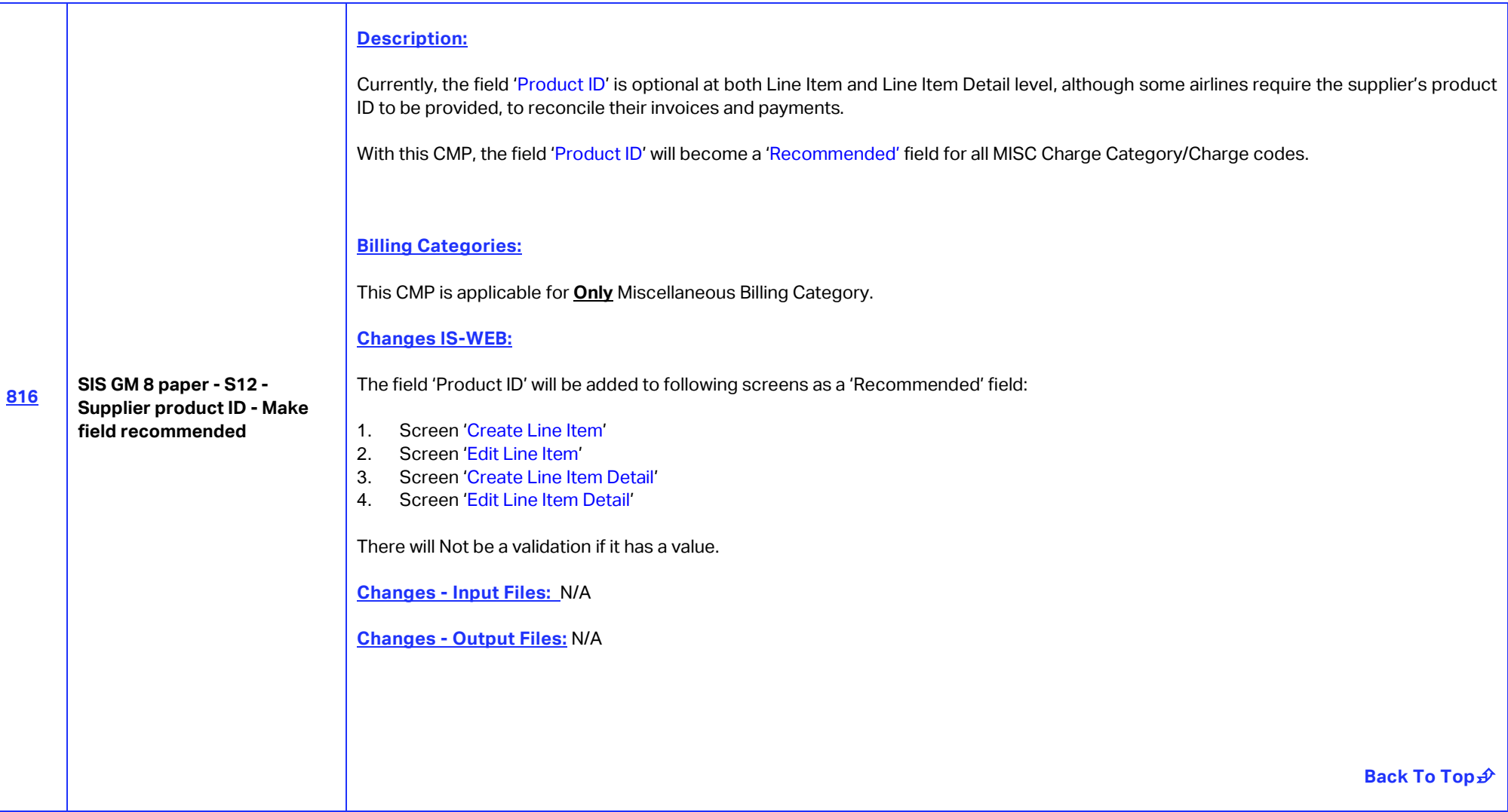

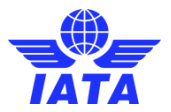

<span id="page-20-0"></span>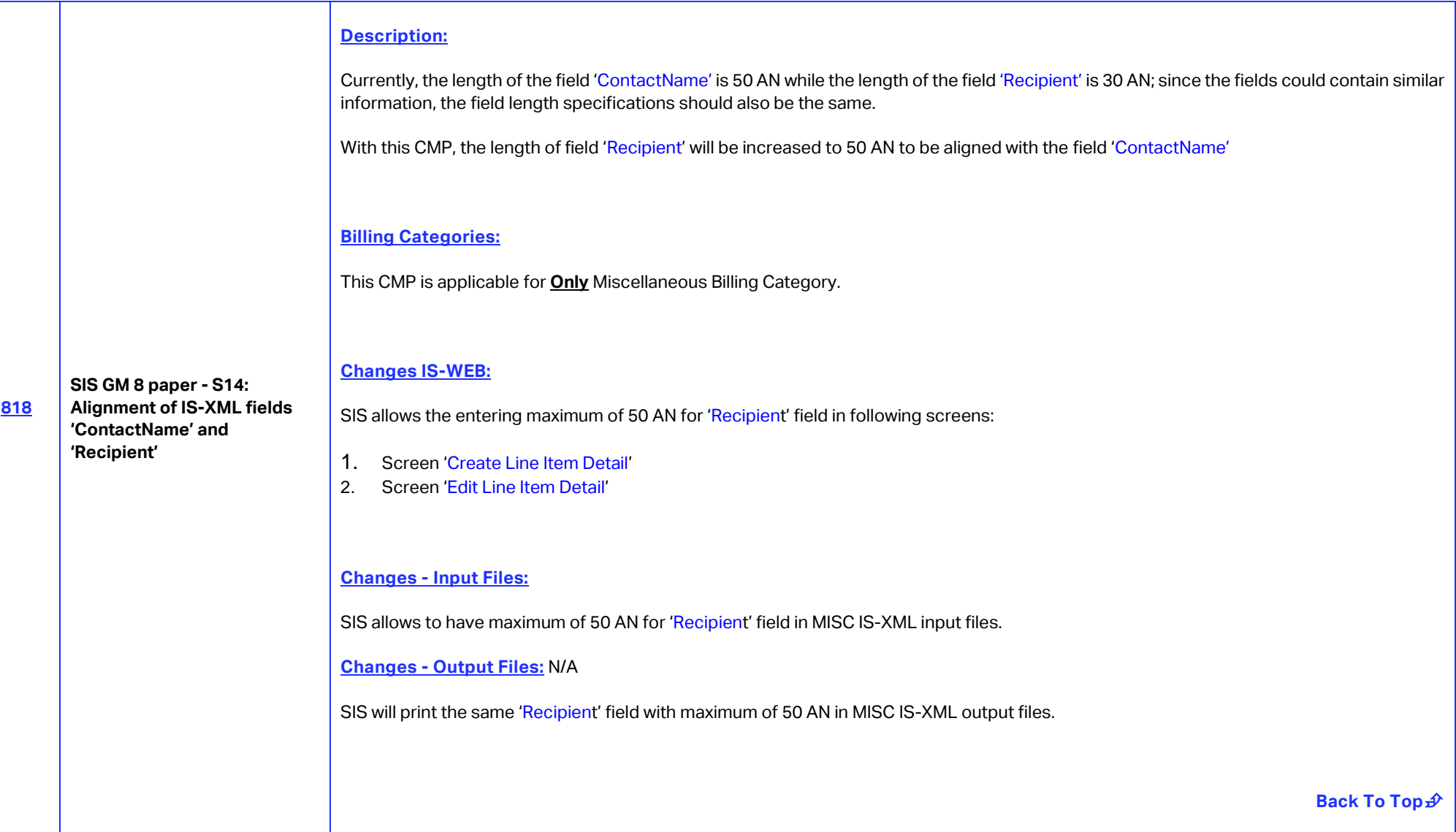

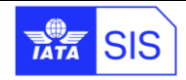

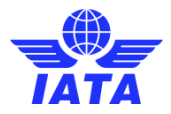

<span id="page-21-0"></span>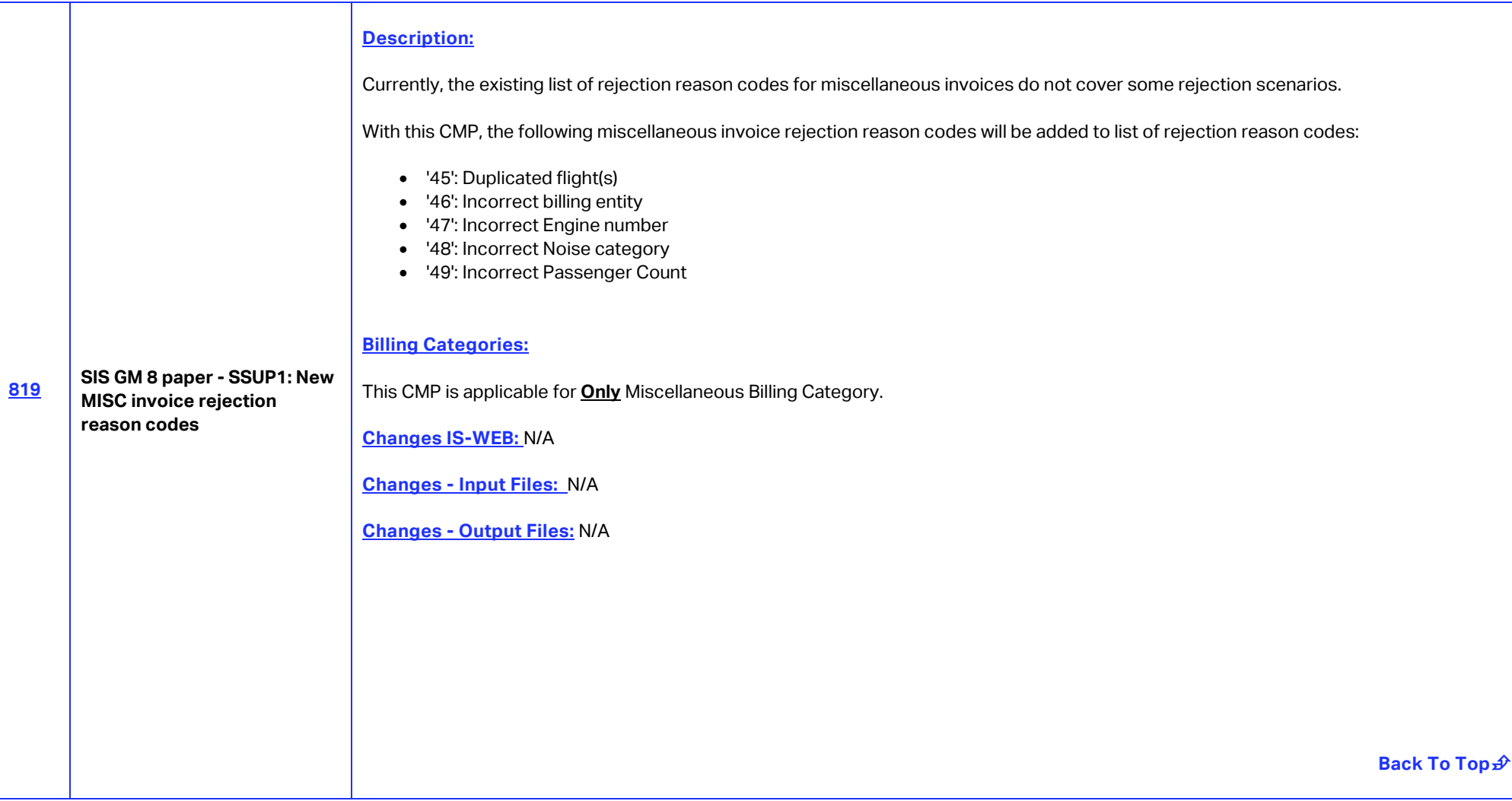

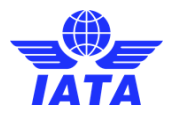

### **Appendix A – CMP 722**

#### **[Annexure 1: Template of Daily Payme](#page-5-1)nt Overdue Email Alert**

#### **Email subject:**

SIS: MISC Payment Overdue updated on <Date> - <MemberCode> - <Environment Name>

#### **Email Content:**

Dear SIS Member,

Please find the below list of Invoices updated as Payment Overdue in the last 24 hours.

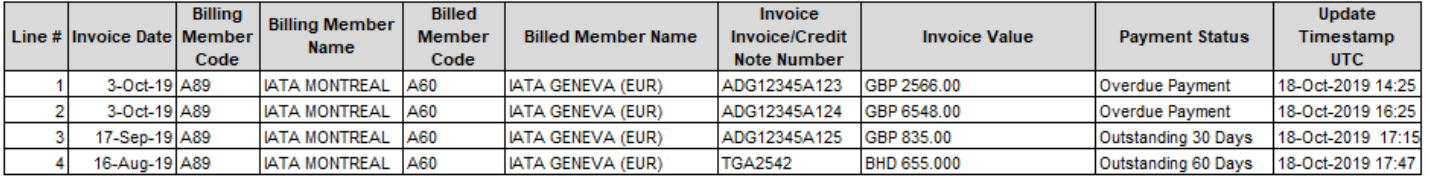

<span id="page-22-0"></span>Regards, IATA SIS Operations Team

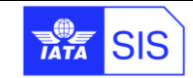

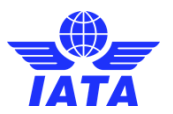

### **[Appendix A](#page-5-1) – CMP 722**

Annexure 2: layout of Member Profile → 'Miscellaneous' tab → 'Payment Overdue Auto Reminders' filed

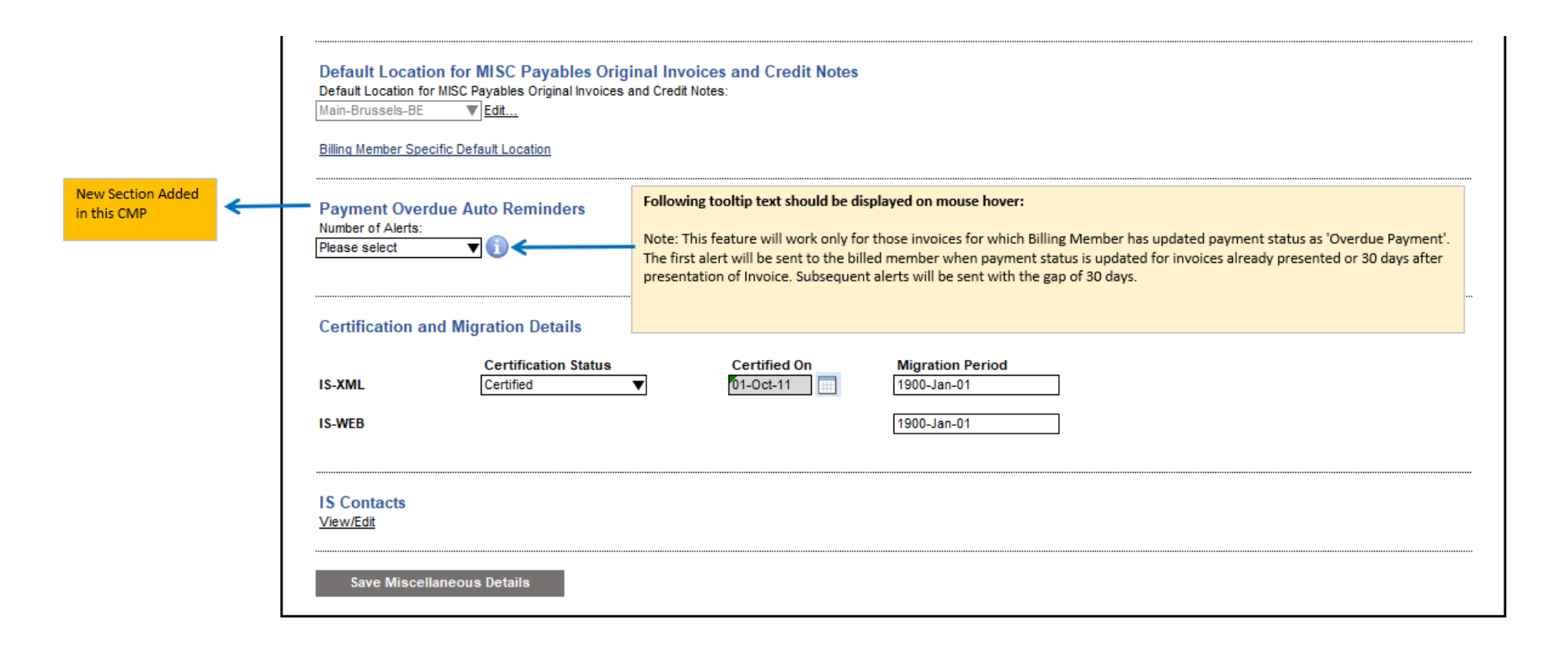

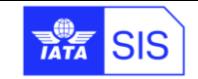

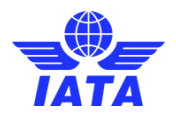

### <span id="page-24-1"></span>**[Appendix B](#page-7-1) – CMP 771**

Screen Layout of 'Member Profile' screen → 'Passenger', 'Cargo', 'Miscellaneous', 'UATP' tabs → 'Validations' section

<span id="page-24-0"></span>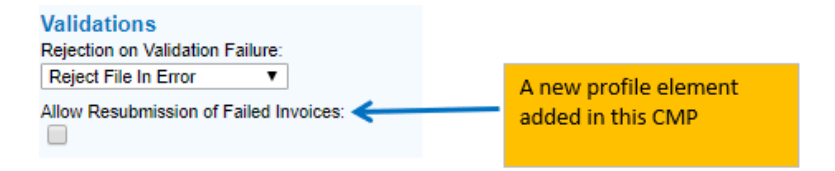

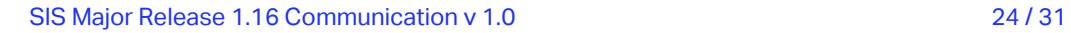

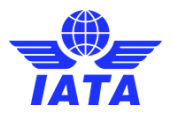

### <span id="page-25-1"></span>**[Appendix C](#page-11-1) – CMP 791**

Layout of the new popup for search e.g. invoice number containing '606'

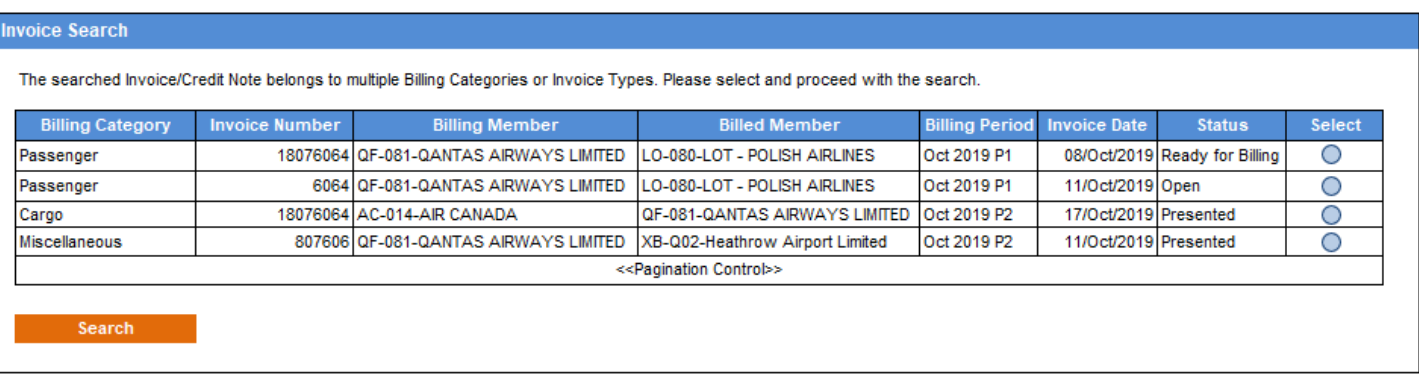

By selecting an invoice/credit Note from the list, one of below will occur:

- a. If the logged in Member is identified as a 'Billing Member' of an Invoice/Credit Note, the system will show the Invoice/Credit Note in the search results of existing **Receivable Invoice Search screen** of Billing Category
- <span id="page-25-0"></span>**b.** If the logged in Member is identified as a 'Billed Member' of an Invoice/Credit Note, the system will show the Invoice/Credit Note in the search results of existing **Payables Invoice Search screen** of Billing Category and for a Bilateral MISC Invoice/Credit Note of existing '**View Daily Bilateral Invoices screen**'

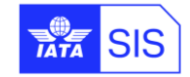

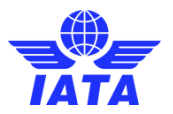

# <span id="page-26-1"></span>**[Appendix D](#page-12-1) – CMP 805**

<span id="page-26-0"></span>Popup - Billing Member Specific Default Location

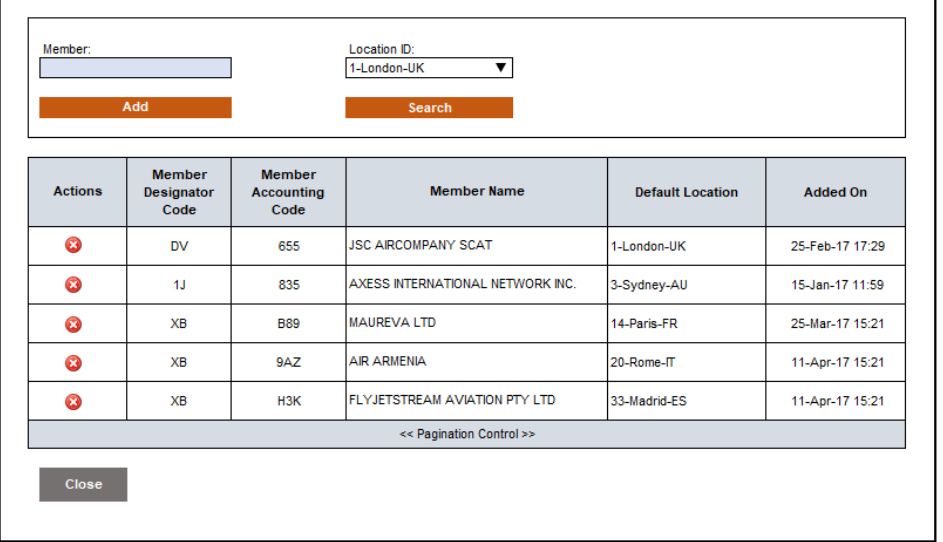

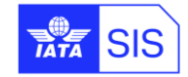

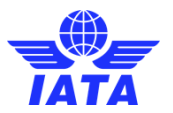

# <span id="page-27-1"></span>**[Appendix E](#page-13-1) – CMP 808**

<span id="page-27-0"></span>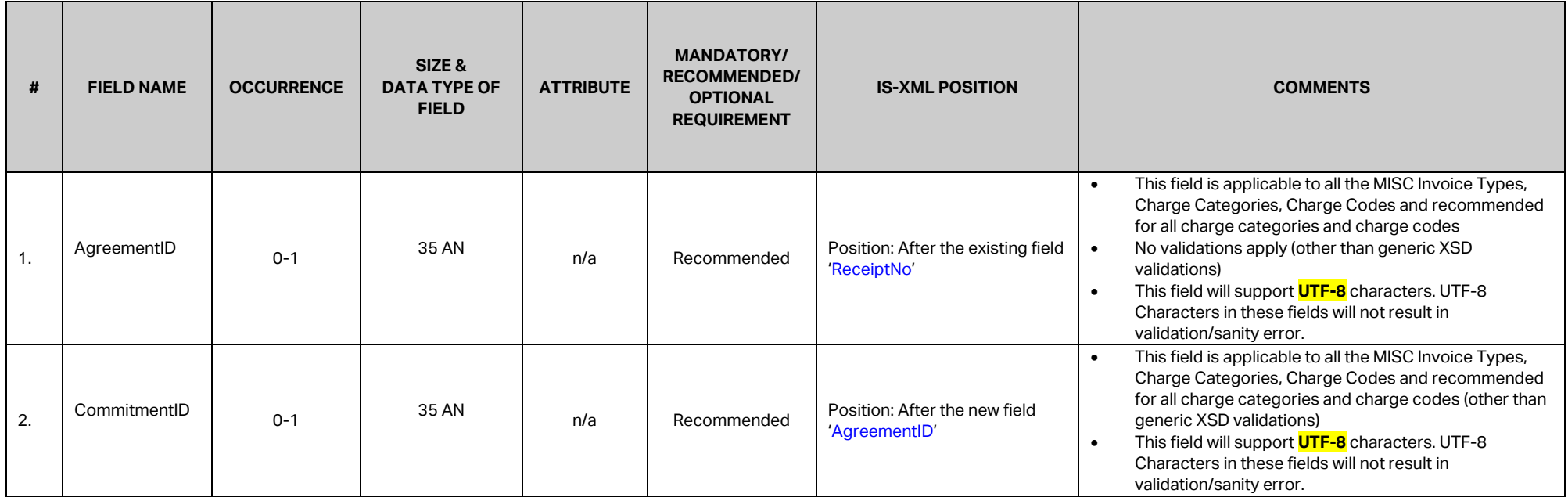

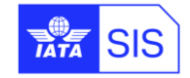

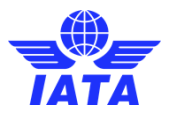

# <span id="page-28-1"></span>**[Appendix F](#page-15-1) – CMP 810**

<span id="page-28-0"></span>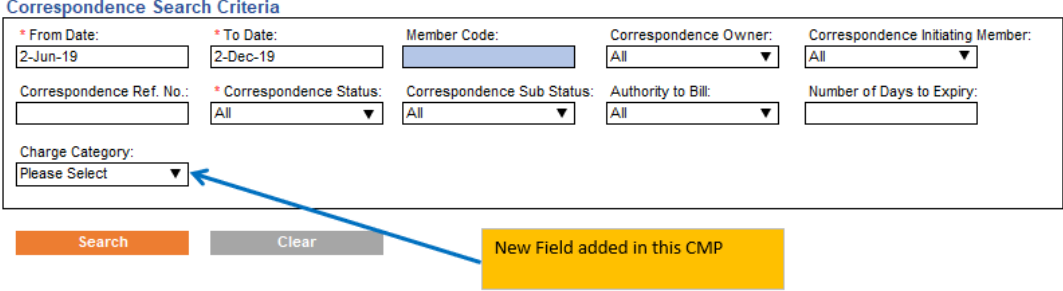

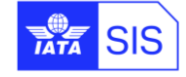

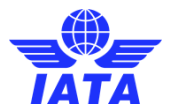

# <span id="page-29-1"></span>**[Appendix G](#page-17-1) – CMP 813**

<span id="page-29-0"></span>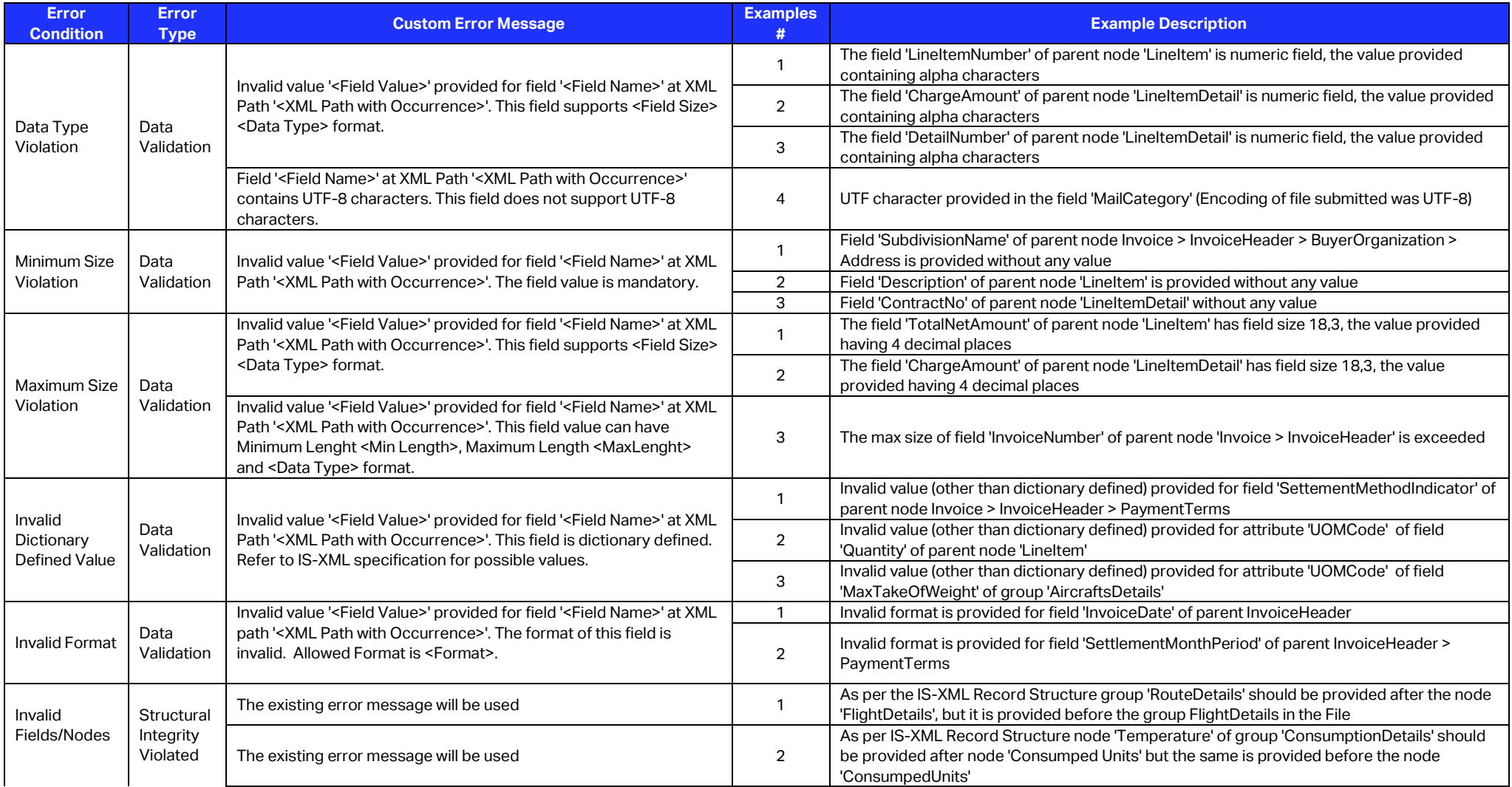

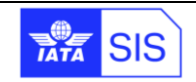

### **SIS – Simplified Invoicing and Settlement**

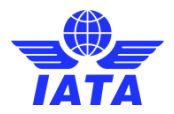

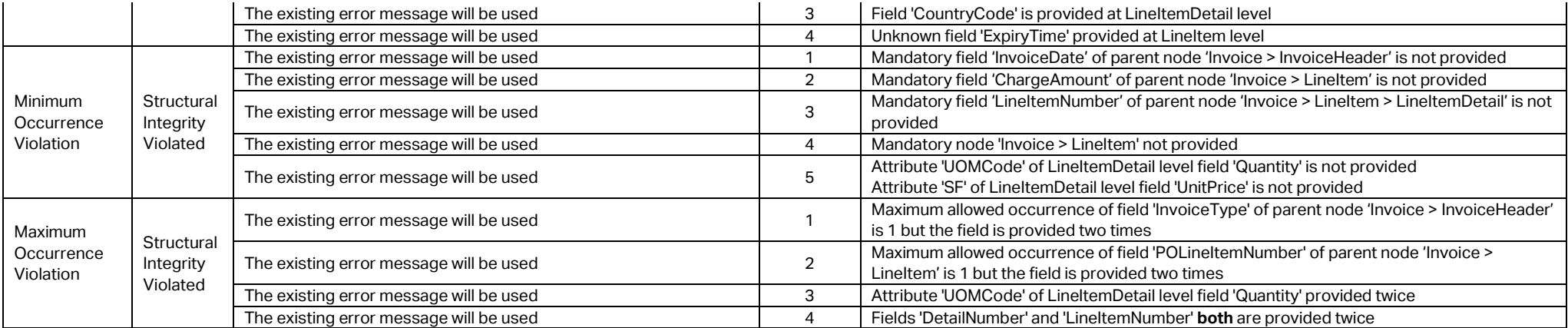

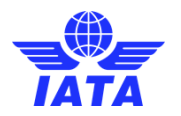

# **In case of any questions, please contact us via the**

**[IATA Customer Portal](https://www.iata.org/customer-portal/Pages/index.aspx)**

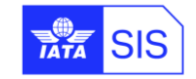

SIS Major Release 1.16 Communication v 1.0 31 / 31